# MANUAL DE UTILIZAÇÃO DO DASHBOARD GESTÃO ESTRATÉGICA DO SETOR DE FISIOTERAPIA

FILIPE CELESTINO GIRÃO NOBRE GEZIEL DOS SANTOS DE SOUSA 2021

# MANUAL DE UTILIZAÇÃO DO DASHBOARD

#### GESTÃO ESTRATÉGICA DO SETOR DE FISIOTERAPIA

Filipe Celestino Girão Nobre: Mestrando do Mestrado Profissional em Gestão em Saúde da Universidade Estadual do Ceará. Especialista em Saúde Coletiva (Unifor), especialista em Epidemiologia e Vigilância em Saúde (UFC), especialista em Terapia Intensiva (ESP-CE).

Dr. Geziel dos Santos de Sousa (Orientador): Doutor em Saúde Coletiva e Mestre em Saúde Coletiva pela Universidade Federal do Ceará, bacharel em Geografia pela Universidade Estadual do Ceará. Docente do quadro permanente do Mestrado Profissional em Gestão em Saúde da UECE na disciplina de Geotecnologias aplicadas à Gestão em Saúde.

# SUMÁRIO

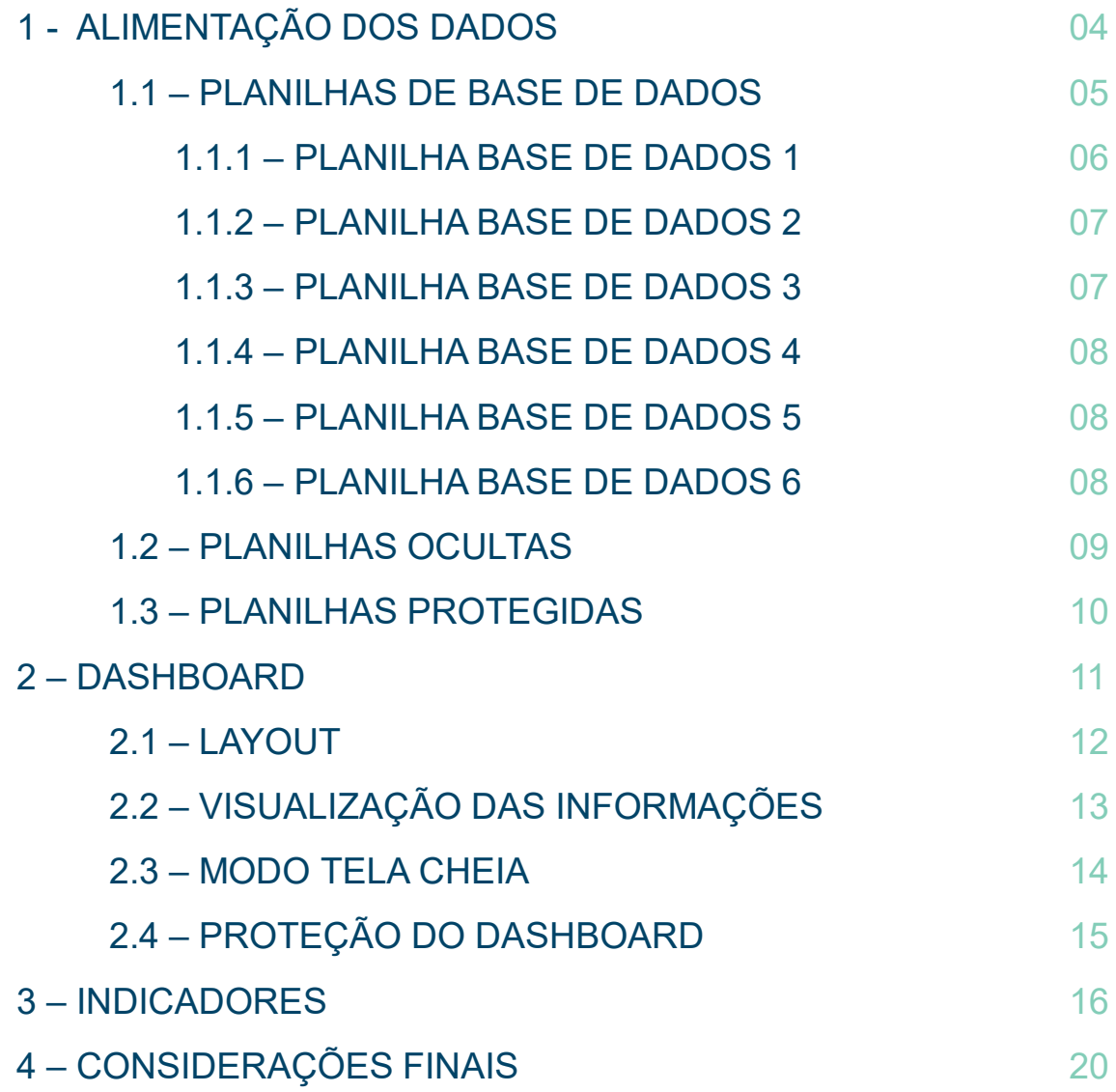

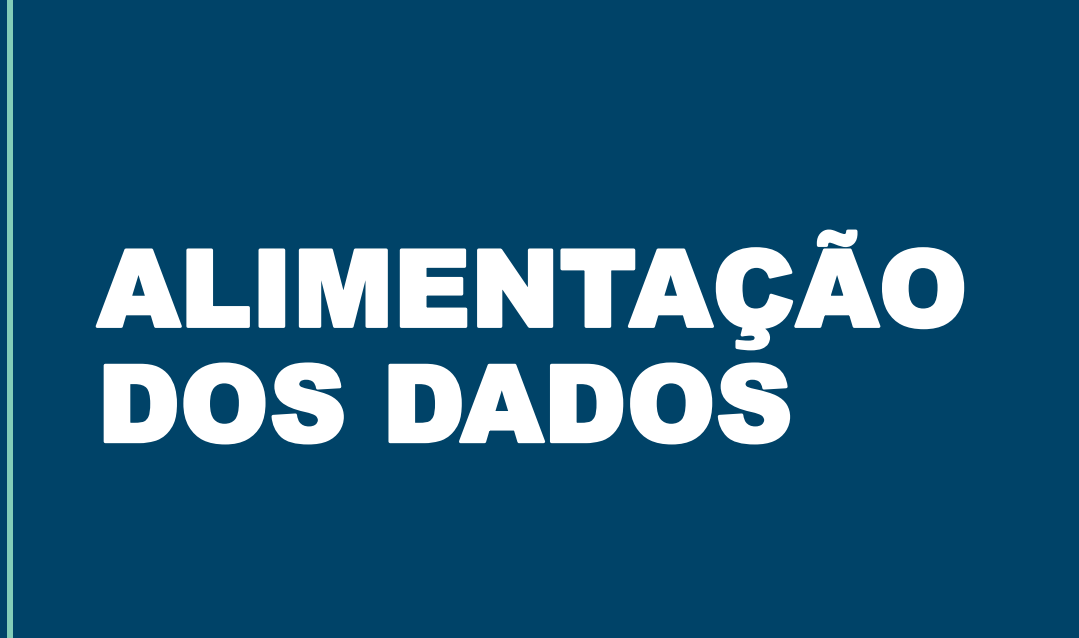

01

#### 1.1 – PLANILHAS DE BASE DE DADOS

A alimentação dos dados é feita através de seis (6) planilhas de base de dados. Cada uma é composta por uma tabela na qual os dados devem ser inseridos.

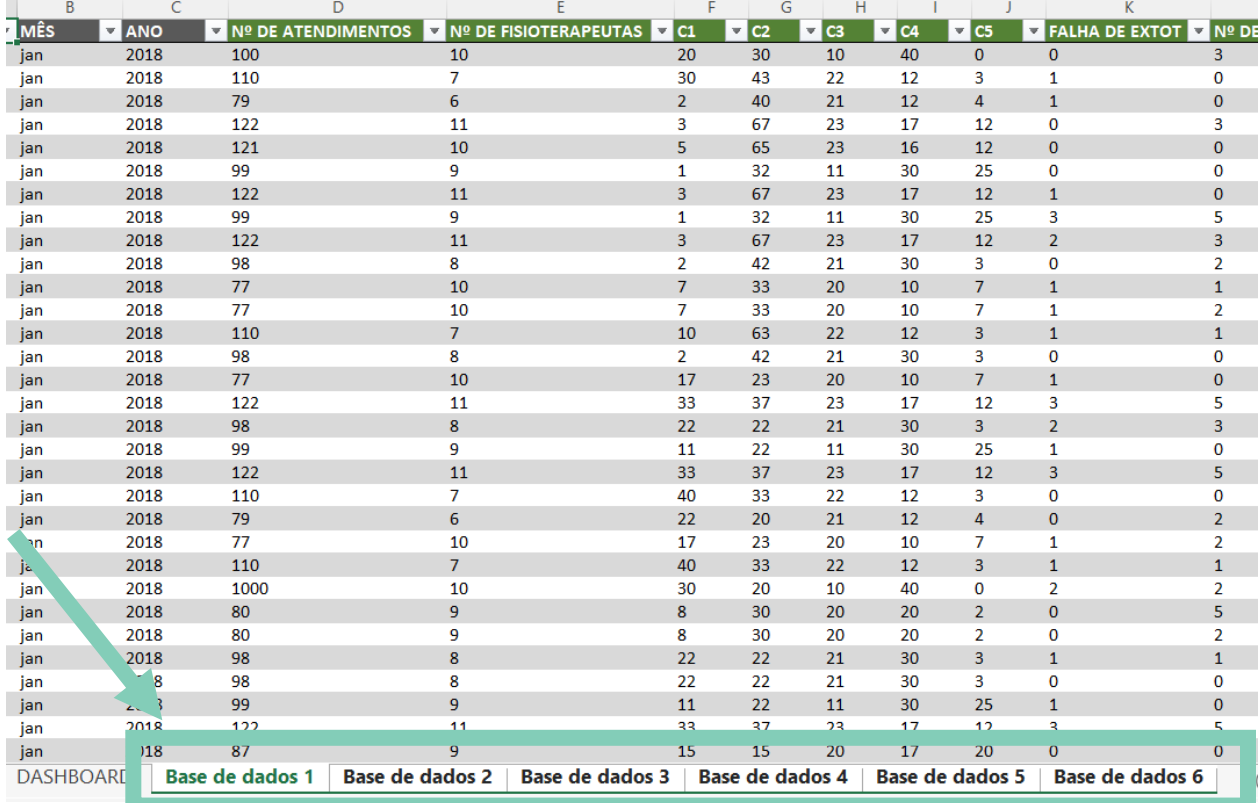

As colunas que estão destacadas na cor verde devem ser alimentadas com os dados conforme as indicações dos títulos das linhas e colunas. As colunas na cor cinza são alimentadas automaticamente ou pré-definidas.

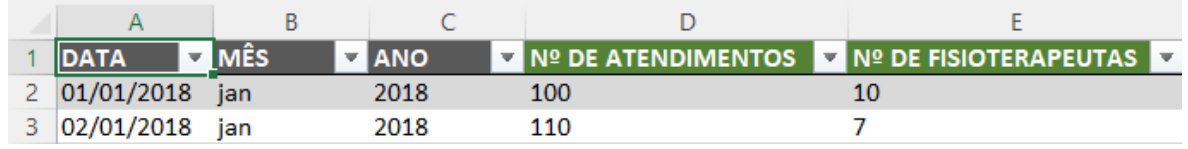

#### 1.1.1 – PLANILHA BASE DE DADOS 1

A planilha Base de Dados 1 é composta por uma sequência de linhas que representam os dias, cada qual com uma data pré-definida, e devem ser alimentadas diariamente. Os campos editáveis nessa planilha são:

- **Nº DE ATENDIMENTOS:** Número de atendimentos realizados pela equipe em um dia;
- **Nº DE FISIOTERAPEUTAS:** Número de fisioterapeutas presentes para atendimentos assistenciais em um dia (24hs). Considerar a soma dos períodos manhã (M) + tarde (T) + noite (N). O plantão diurno possui 2 turnos (M e T) de 6 horas. O plantão noturno será considerado como um único plantão e será contabilizado apenas uma vez;
- **C1 à C5:** Quantidade de pacientes atendidos na classificação de risco em questão, sendo que: C1- Atendimento de pacientes com criticidade clínica, C2- Atendimento de pacientes com alteração clínica, C3- Atendimento de pacientes com alteração funcional, C4- Atendimento de pacientes com risco de complicação clínica e funcional, C5- Pacientes sem indicação de atendimento;
- **FALHA DE EXTOT:** Número de falhas de extubação em um dia;
- **Nº DE EXTOT:** Número de extubações realizadas em um dia.

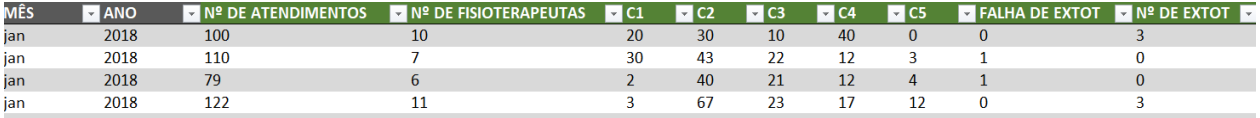

## 1.1.2 – PLANILHA BASE DE DADOS 2

Essa planilha possui apenas um campo que deve ser alimentado:

• **GLOSAS:** Quantidade de glosas ocorridas em um mês.

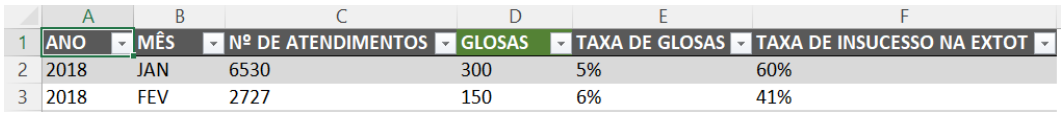

## 1.1.3 – PLANILHA BASE DE DADOS 3

Os dados presentes na planilha Base de Dados 3 são utilizados para compor o resultado do indicador Taxa de Satisfação do Cliente. Ela possui os seguintes campos editáveis:

- **NOME:** Nome do cliente que preencheu o questionário para coleta dos dados de satisfação;
- **ANO:** Ano de realização da coleta de dados;
- **QUADRIMESTRE:** Quadrimestre do ano em que a coleta foi realizada. 1º Quadrimestre (janeiro a abril), 2º Quadrimestre (maio a agosto) ou 3º Quadrimestre (setembro a dezembro);
- **PONTUAÇÃO REGISTRADA:** Pontuação registrada na coleta;
- **PONTUAÇÃO MÁXIMA:** Pontuação máxima do questionário.

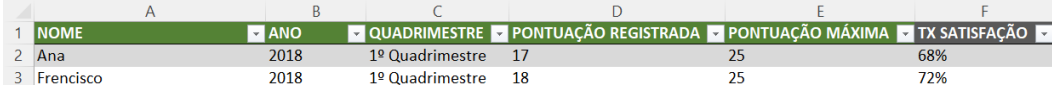

#### 1.1.4 – PLANILHA BASE DE DADOS 4

Essa planilha ajuda a compor o indicador Tempo Médio de Treinamento e possui uma coluna editável:

• TOTAL DE HORAS TREINADAS: Número total de horas de treinamento e capacitação realizado pela equipe de fisioterapia no mês em questão.

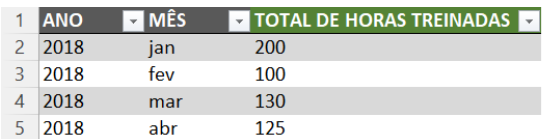

#### 1.1.5 – PLANILHA BASE DE DADOS 5

Essa planilha possui dois campos editáveis:

- TOTAL DE FISIOS: Número total de fisioterapeutas na equipe no ano em questão.
- ATIVIDADES EXTRA SETORIAIS: Número de fisioterapeutas que participam de atividades extra setoriais.

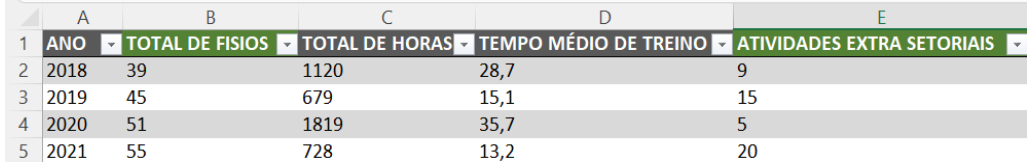

#### 1.1.6 – PLANILHA BASE DE DADOS 6

Essa planilha não possui campos editáveis.

#### 1.2 – PLANILHAS OCULTAS

O Dashboard utiliza ainda informações de oito (8) planilhas ocultas. Estas por sua vez, utilizam informações das planilhas Base de Dados para formularem os resultados apresentados. As planilhas ocultas são:

- 1. TAXA DE SATISFAÇÃO;
- 2. TAXA DE DEMANDA ASSISTENCIAL;
- 3. TAXA DE INSUCESSO NA EXTOT;
- 4. TEMPO MÉDIO DE TREINAMENTO;
- 5. TAXA DE ENGAJAMENTO;
- 6. TAXA DE GLOSAS;
- 7. TAB Nº DE ATENDIMENTOS;
- 8. TAB MÉDIA DE ATENDIMENTOS

Essas planilhas são preenchidas automaticamente e não devem ser editadas. Para exibir essas planilhas é necessário: Clicar com o botão direito do mouse na linha das planilha → Clicar em reexibir → Escolher a planilha  $\rightarrow$  Clicar em OK.

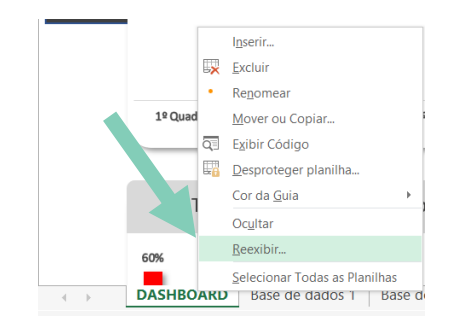

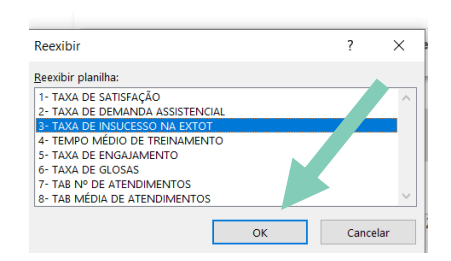

## 1.3 – PLANILHAS PROTEGIDAS

As planilhas estão protegidas com senha para evitar a alteração indevida de dados ou da configuração da programação realizada. Caso seja preciso inserir novos dados é necessário desproteger a planilha. A sequência de passos para desproteger a planilha é:

- 1. Clicar com o botão direito do mouse na linha das planilhas;
- 2. Clicar em Desproteger planilha;
- 3. Inserir senha.

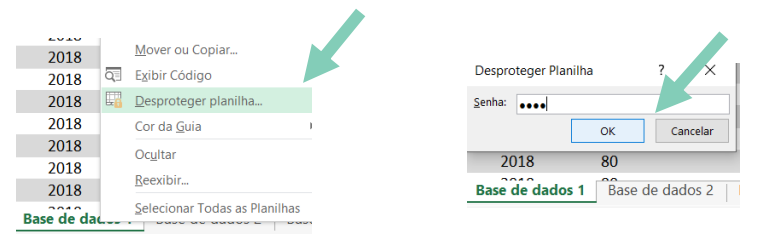

Após esse procedimento será possível editar a planilha e inserir novos dados. Após inserir os dados, é recomendado proteger novamente a planilha da seguinte forma:

- 1. Clicar com o botão direito do mouse na linha das planilhas;
- 2. Clicar em Proteger planilha;
- 3. Escolher senha;
- 4. Confirmar senha.

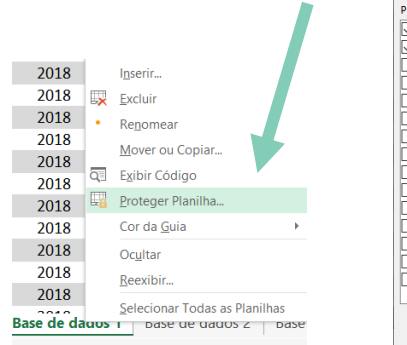

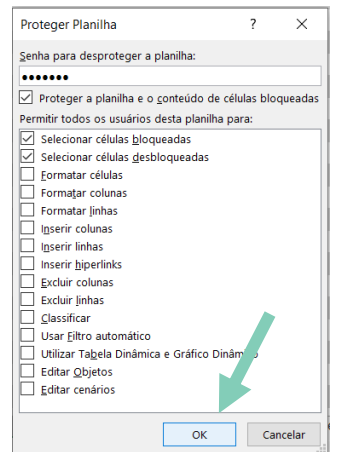

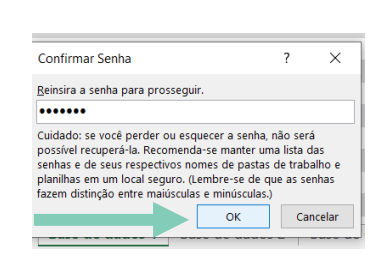

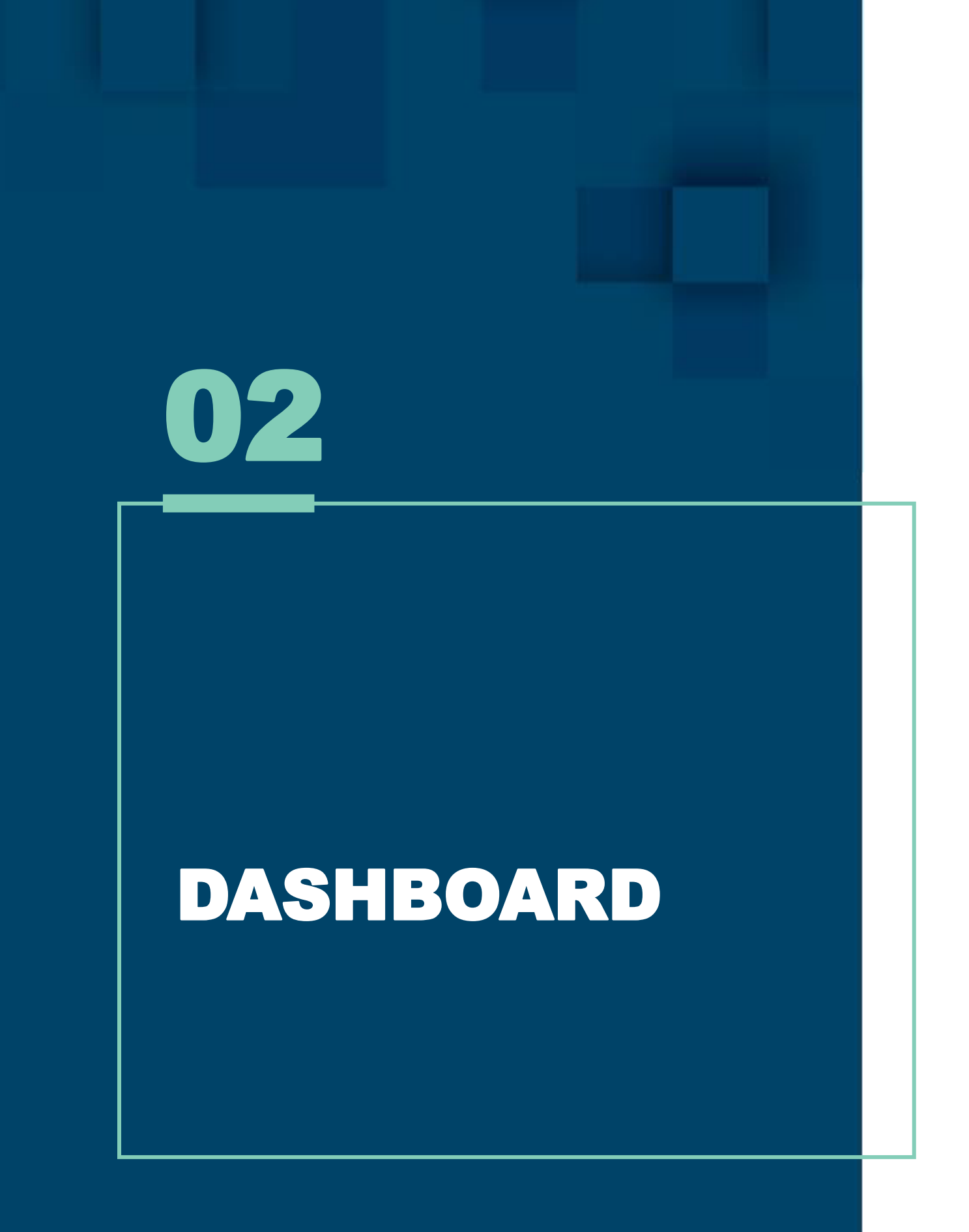

## 2.1 – LAYOUT

O *layout* do *dashboard* é constituído de gráficos e resultados obtidos a partir da análise dos dados das planilhas "Base de Dados". As cores escolhidas são inerentes as utilizadas pela instituição para o qual esse produto foi desenvolvido.

Estão presentes as logomarcas do criador do produto (DataFisio), do Hospital São Camilo Cura d'Ars, da Universidade Estadual do Ceará e do Mestrado Profissional em Gestão em Saúde.

Botões com variáveis Ano e Mês podem ser selecionados no *dashboard* para alterar os gráficos conforme a necessidade de visualizar a informação desejada.

Cada indicador está representado por um Gráfico ou resultado numérico e possui o seu título e ícone representativo.

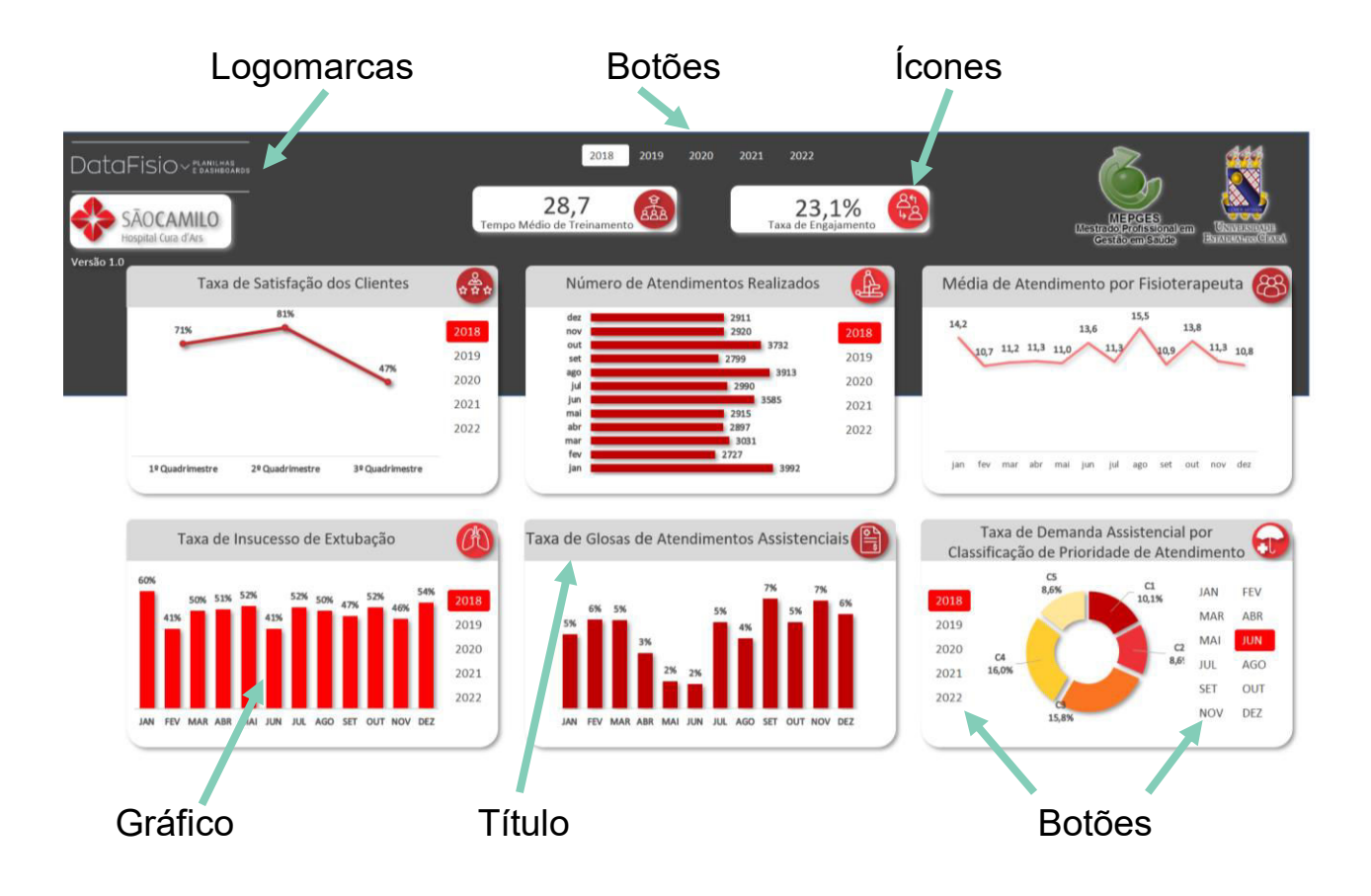

## 2.2 – VISUALIZAÇÃO DAS INFORMAÇÕES

A visualização das informações contidas nos gráficos podem ser alteradas através da escolha das variáveis "Ano" e "Mês" representadas por botões presentes no dashboard. Ao clicar em um ano especifico, ou mês especifico os gráficos e valores serão alterados automaticamente.

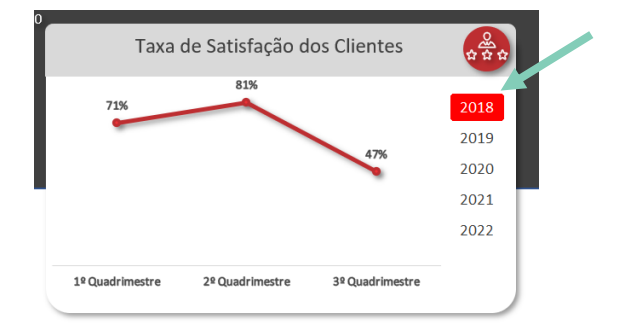

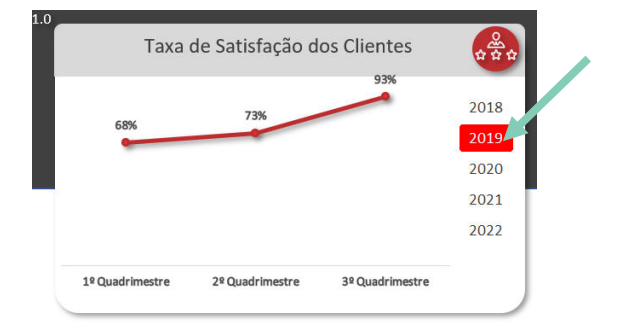

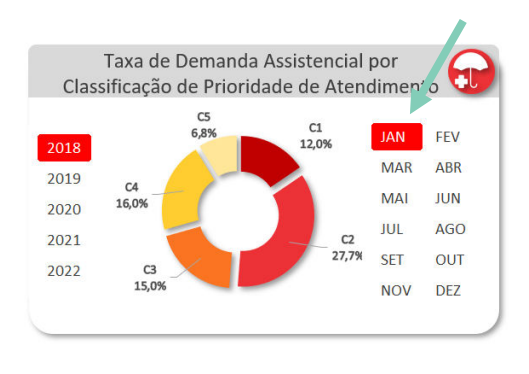

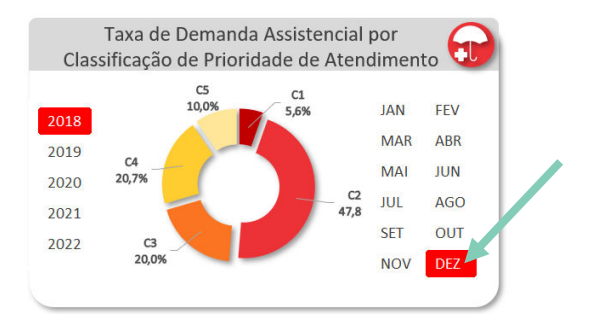

#### 2.3 – MODO TELA CHEIA

Para visualizar o dashboard no modo "Tela Cheia" basta seguir os seguintes passos:

- 1. Na faixa de opções clique em exibir;
- 2. Desabilite as opções "Linhas de Grade", "Barras de Fórmulas" e "Títulos";
- 3. Deixe a barra de zoom em 100%;
- 4. Na faixa de opções clique na seta inferior direita ou na opção "Opções de Exibição da Faixa de Opções";
- 5. Escolha a opção "Modo Tela Inteira".

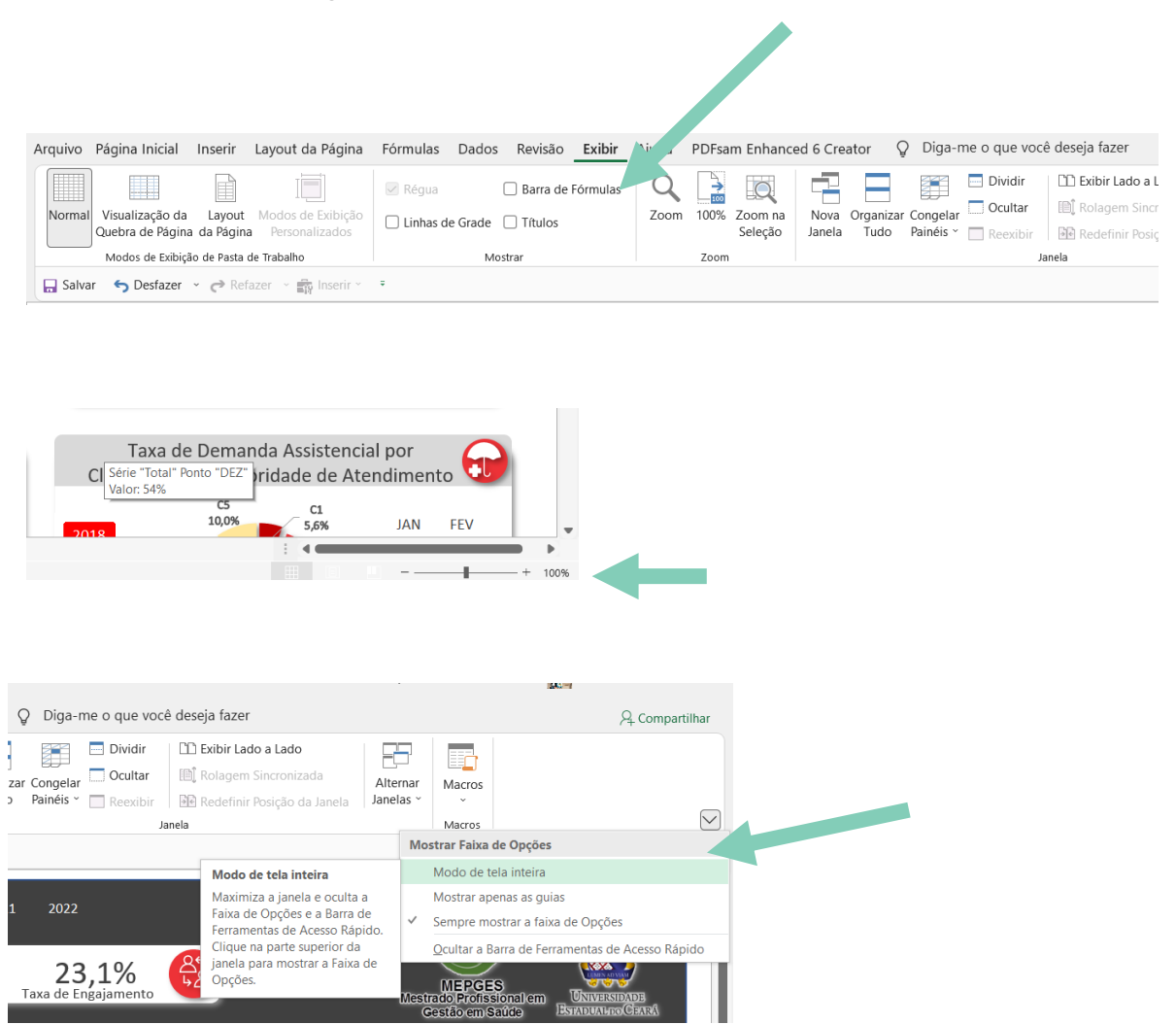

## 2.4 – PROTEÇÃO DO DASHBOARD

O dashboard é protegido por uma senha. Isso é necessário para evitar que edições e alterações de dados acidentalmente sejam realizadas. No entanto, caso seja necessário desproteger a planilha do dashboard basta seguir os passos listados abaixo:

- 1. Clicar com o botão direito do mouse na linha das planilhas;
- 2. Clicar em Desproteger planilha;
- 3. Inserir senha.

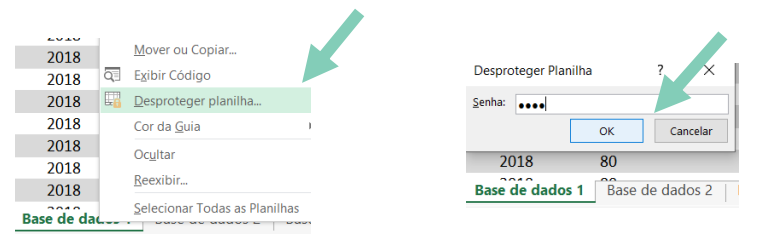

Após esse procedimento será possível editar o dashboard e alterar o seu layout e dados inseridos. É recomendado proteger novamente a planilha da seguinte forma:

- 1. Clicar com o botão direito do mouse na linha das planilhas;
- 2. Clicar em Proteger planilha;
- 3. Escolher senha;
- 4. Confirmar senha.

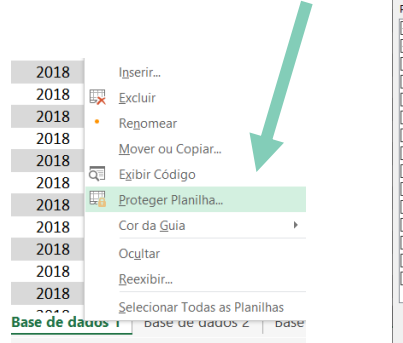

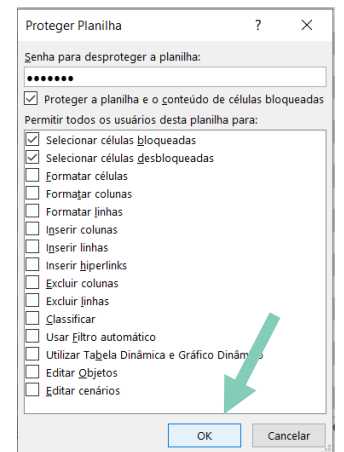

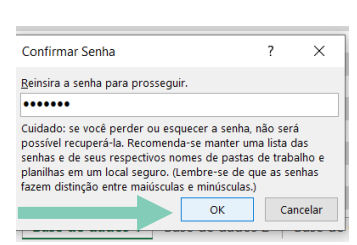

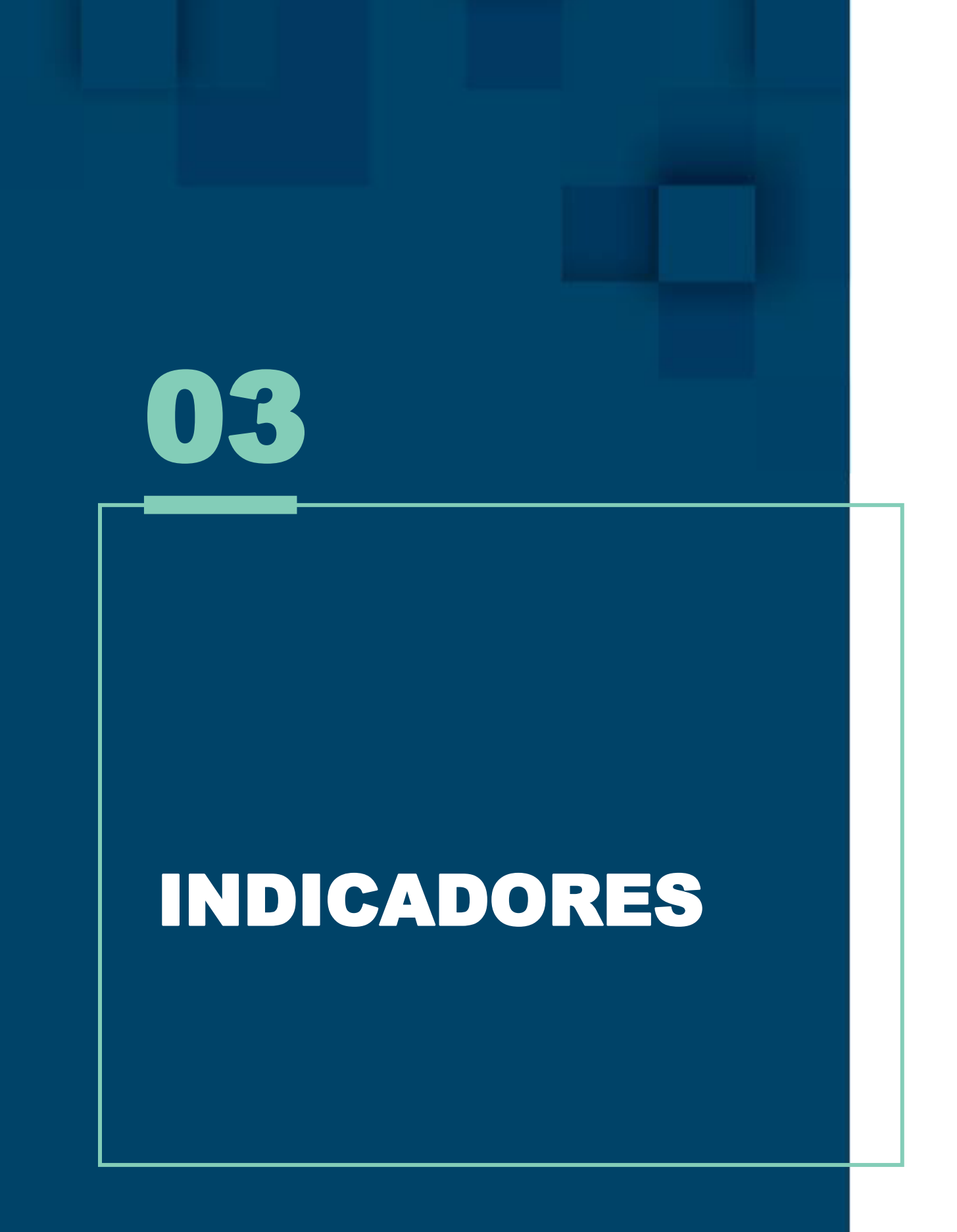

O Dashboard é composto por oito (8) indicadores, sendo eles apresentados abaixo:

**1. Taxa de Satisfação dos Clientes:** Identifica a pontuação gerada na pesquisa de satisfação aplicada aos clientes que apresentam relação direta com os serviços prestados pelo setor de fisioterapia.

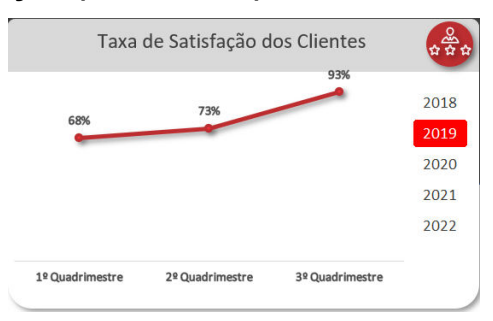

**2. Taxa de demanda assistencial por classificação de prioridade de atendimento:** Identifica a quantidade de pacientes atendidos na classificação de prioridade de atendimento em relação à quantidade total de pacientes atendidos.

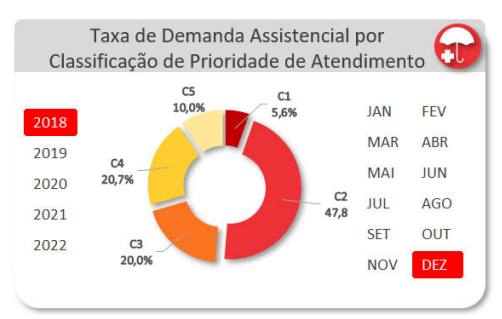

**3. Taxa de insucesso de extubação:** Retrata a relação entre o número de extubação mal sucedidas (insucesso de extubação) e o número total de extubações de pacientes submetidos à ventilação mecânica invasiva por tempo superior a 24 horas.

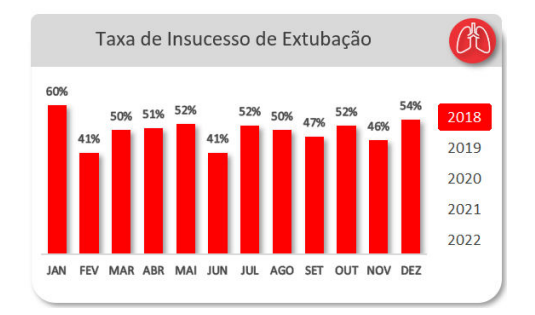

**4. Tempo médio de treinamento:** Identifica o número de fisioterapeutas que realizaram os treinamentos e o número total de horas de treinamentos realizados. É expresso pela relação do número de horas totais de treinamento e capacitação realizado pela equipe de fisioterapeutas pelo número total de Fisioterapeutas na equipe.

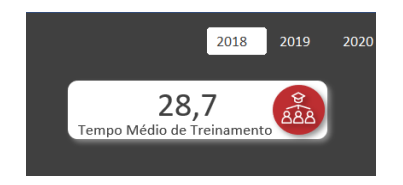

**5. Taxa de engajamento em atividades extra setoriais:** Identifica o número de fisioterapeutas que participam de atividades extra setoriais realizadas pela instituição.

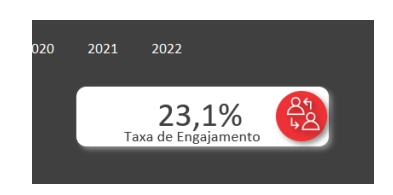

**6. Número de atendimentos realizados:** Número total de atendimentos realizados pela fisioterapia por mês. Possibilita análise de produtividade e cobertura assistencial.

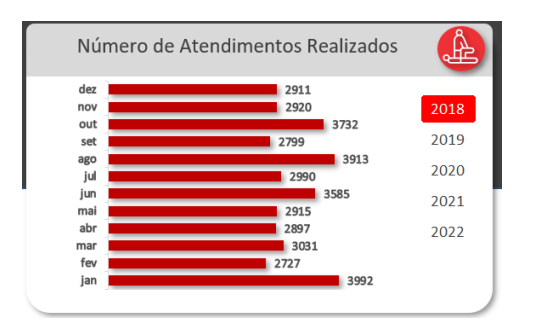

**7. Média de atendimento por fisioterapeuta:** Identificar o número médio de atendimentos de fisioterapia durante o período diurno e noturno e o número de plantões considerando a escala de trabalho mensal. O Coffito – Conselho Federal de Fisioterapia e Terapia Ocupacional recomenda a média de 8 a 10 atendimentos por plantão de 6 horas, por fisioterapeuta. O plantão diurno possui 2 turnos (M e T) de 6 horas. O plantão noturno será considerado como um único plantão e será contabilizado apenas uma vez.

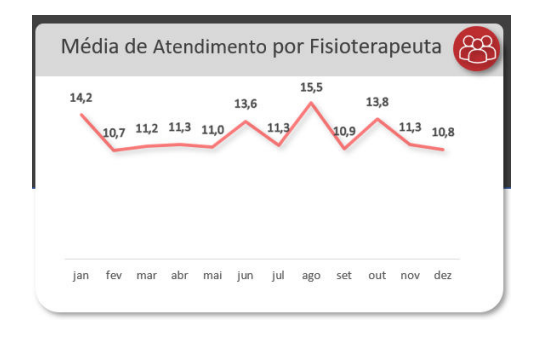

**8. Taxa de glosas de atendimentos assistenciais:** Identifica o percentual de glosas ocasionadas pelo setor de fisioterapia devido inconsistências nos atendimentos e registros assistenciais.

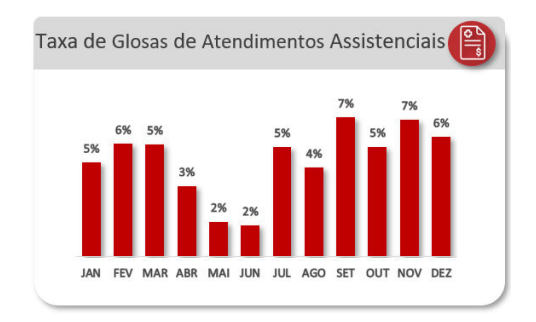

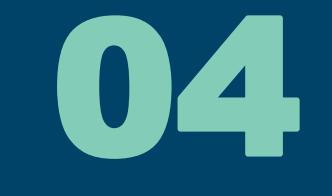

# CONSIDERAÇÕES FINAIS

Este ebook é um manual de utilização do produto "*Dashboard* – gestão estratégica do setor de fisioterapia". Ele foi desenvolvido como parte da Dissertação do Mestrado Profissional em Gestão em Saúde da Universidade Estadual do Ceará intitulado 'Construção e validação de *dashboard* para gestão de um serviço de fisioterapia hospitalar".

O dashboard foi desenvolvido na versão do Excel "Microsoft® Excel® 2016 MSO (versão 2110 build 16.0.14527.20234) 32 bits" – Microsoft Office Home and Student 2016.

Todos os direitos são reservados aos autores e instituições participantes.

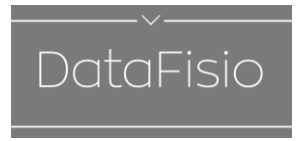

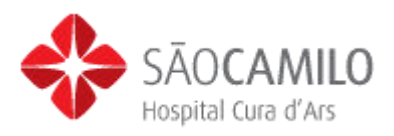

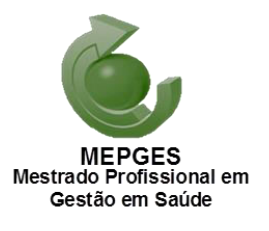

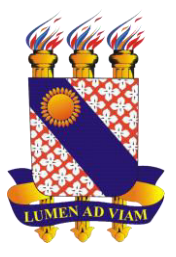

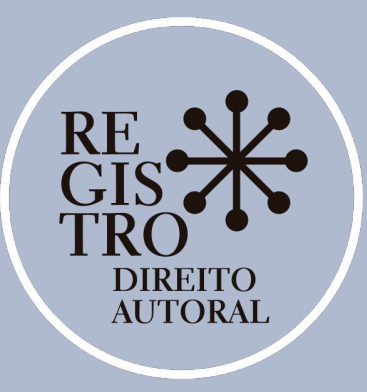

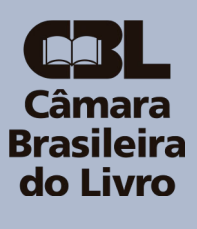

#### CERTIFICADO DE REGISTRO DE DIREITO AUTORAL

A Câmara Brasileira do Livro certifica que a obra intelectual descrita abaixo, encontra-se registrada nos termos e normas legais da Lei nº 9.610/1998 dos Direitos Autorais do Brasil. Conforme determinação legal, a obra aqui registrada não pode ser plagiada, utilizada, reproduzida ou divulgada sem a autorização de seu(s) autor(es).

Responsável pela Solicitação: Filipe Celestino Girão Nobre

#### Participante(s):

Filipe Celestino Girão Nobre (Autor) | Geziel dos Santos de Sousa (Autor)

#### Título:

Manual de utilização do dashboard – gestão estratégica do setor de fisioterapia

#### Data do Registro: 26/12/2021 14:10:27

Hash da transação: 0x6d2b998ebe68b4cd07191b0e5fc3b28bff3d7806edd816b3eb2f89fae2291324

Hash do documento: 6d3c1ea20c944d30e17354ffe55e6b27ff0d82e13b191140907c53c18d033b9b

Compartilhe nas redes sociais

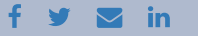

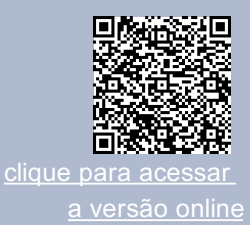